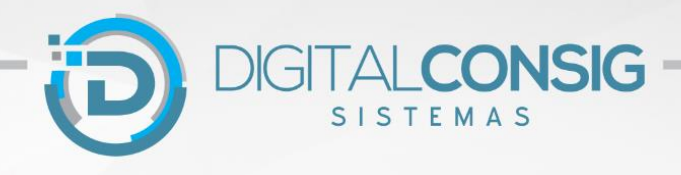

# PRIMEIRO ACESSO AO PORTAL DO SERVIDOR

#### **ACESSANDO O PORTAL PELA WEB**

**Passo 1 - Acesse o site "sistema.digitalconsig.com.br". Na tela inicial, digite o CPF sem ponto ou traço nos campos login e senha.**

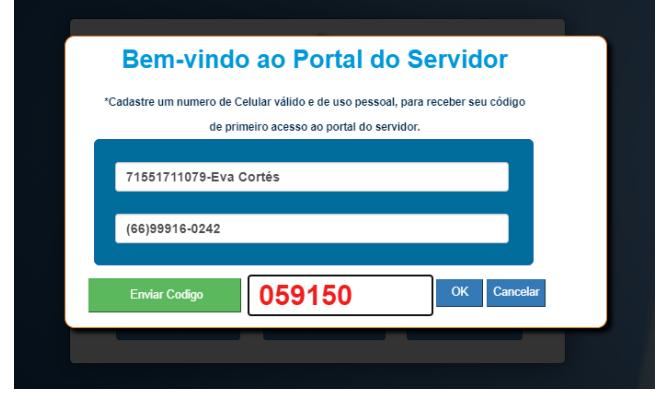

D

**Passo 2 - Na tela seguinte, digite um número de telefone pessoal válido e clique em enviar código.**

**Você receberá uma mensagem SMS com o código de validação. Digite o código no campo "código SMS" e em clique em OK.**

Alterar senha

**Passo 3 - Na proxima tela, cadastre uma senha pessoal. Pronto! Seu cadastro foi realizado com sucesso.**

**Acesse novamente o sistema digitando o seu CPF e a nova senha gerada.**

**Agora você tem acesso a todos os beneficios do portal do servidor.** 

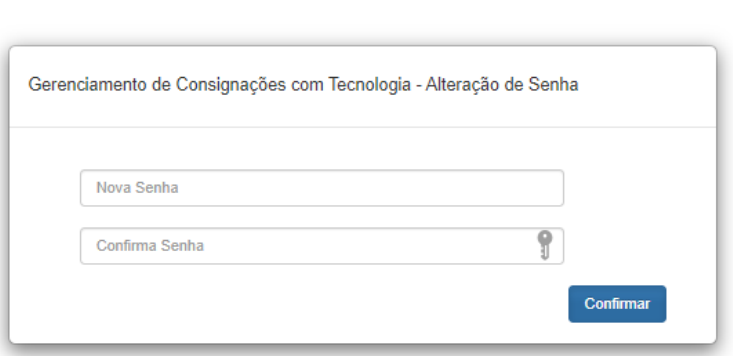

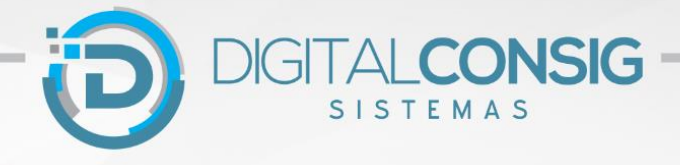

## **ACESSANDO O PORTAL PELO APLICATIVO PARA CELULAR**

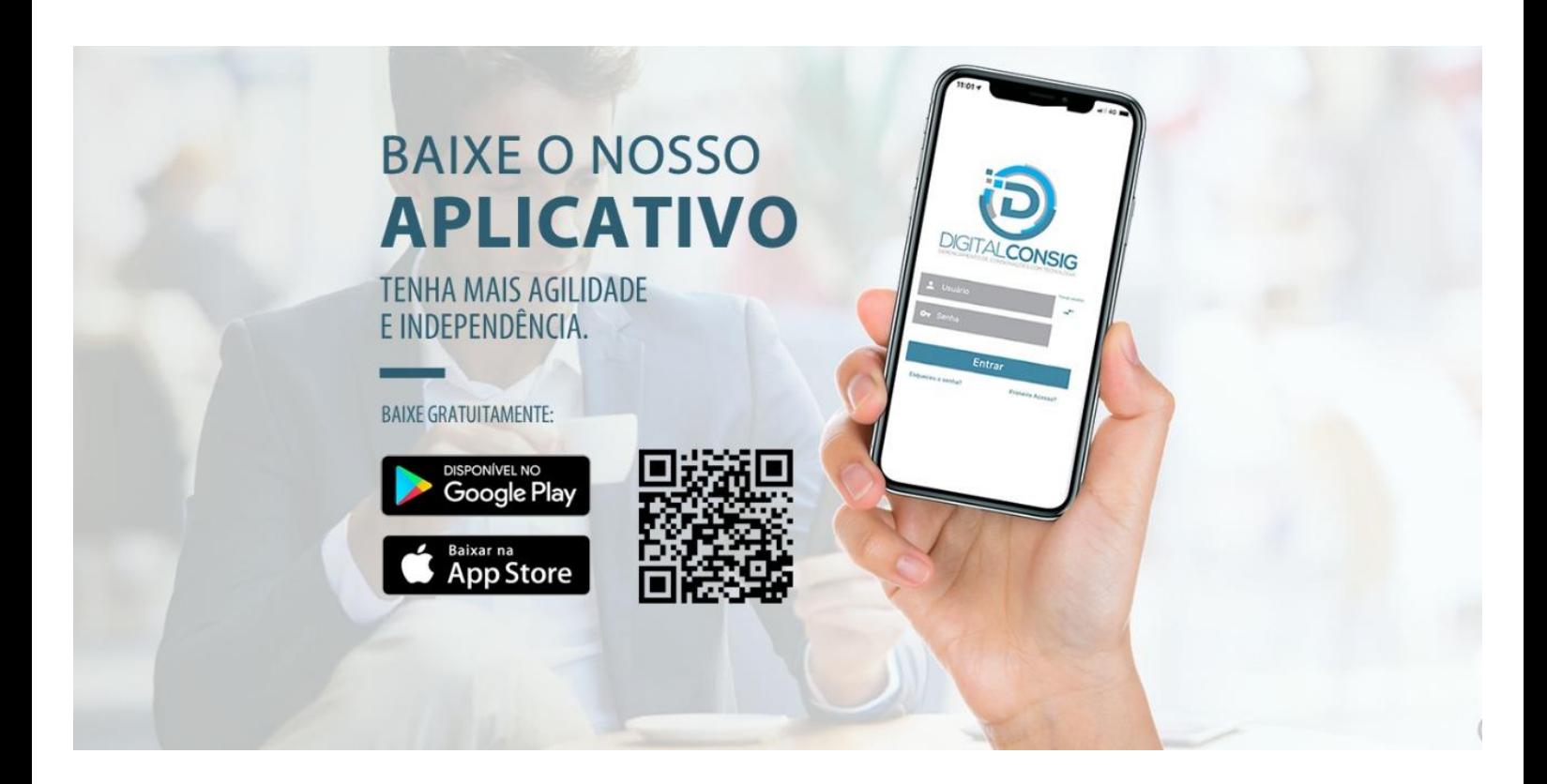

1- Pelo celular, acesse o Google Play ou Apple Store e faça download do App Digitalconsig. Digite seu CPF em usuário, CPF na senha e clique em ENTRAR.

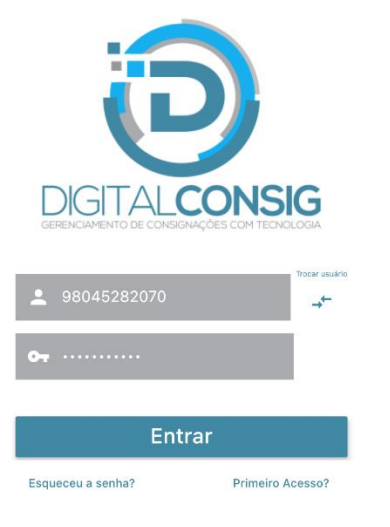

2- Em seguida informe seu número de celular e clique em CADASTRAR para receber seu código de validação via mensagem SMS.

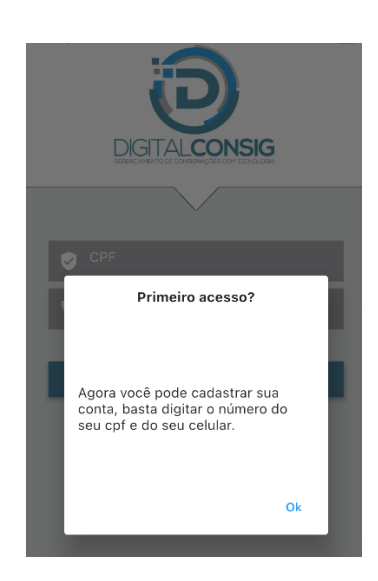

3- Nesta tela digite o código de validação que você recebeu via SMS pelo celular e em seguida clique em OK.

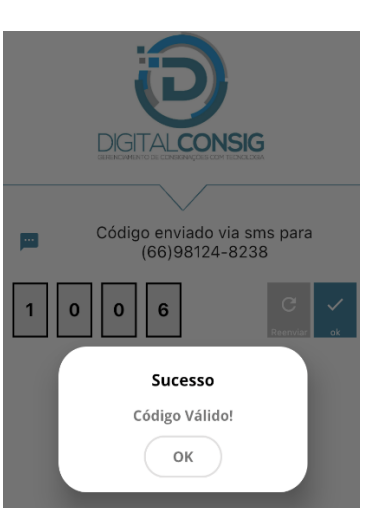

4- Digite sua nova senha, em seguida repita a nova senha e clique em SALVAR.

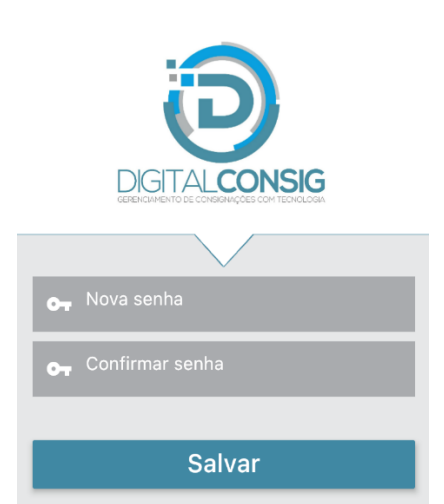

5- Pronto! Agora você tem acesso aos seus consignados na palma da sua mão .

### **Ficou com dúvida?**

#### **Entre em contato com nosso Suporte Técnico:**

- (66) 3531 1606/ (66) 9 8436 4053
- (66) 9 9916 0242 / (66) 9 9625 3100
- (61) 99862 2187
- e-mail suporte@digitalconsig.com.br

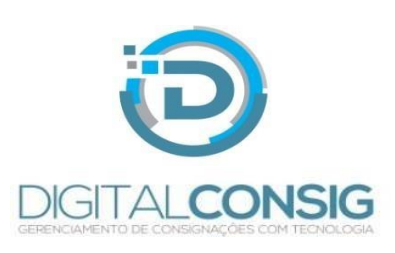